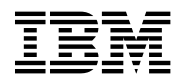

# **Program Directory for NTuneMON**

Version 2 Release 5

Program Number 5648-141

FMID HRA2502

for Use with MVS/ESA OS/390

Document Date: September 1998

GI10-0992-00

 **Note!** 

Before using this information and the product it supports, be sure to read the general information under "Notices" on page vii.

A form for reader's comments appears at the back of this publication. When you send information to IBM, you grant IBM a nonexclusive right to use or distribute the information in any way it believes appropriate without incurring any obligation to you.

 **Copyright International Business Machines Corporation 1994, 1998. All rights reserved.**

Note to U.S. Government Users — Documentation related to restricted rights — Use, duplication or disclosure is subject to restrictions set forth in GSA ADP Schedule Contract with IBM Corp.

# **Contents**

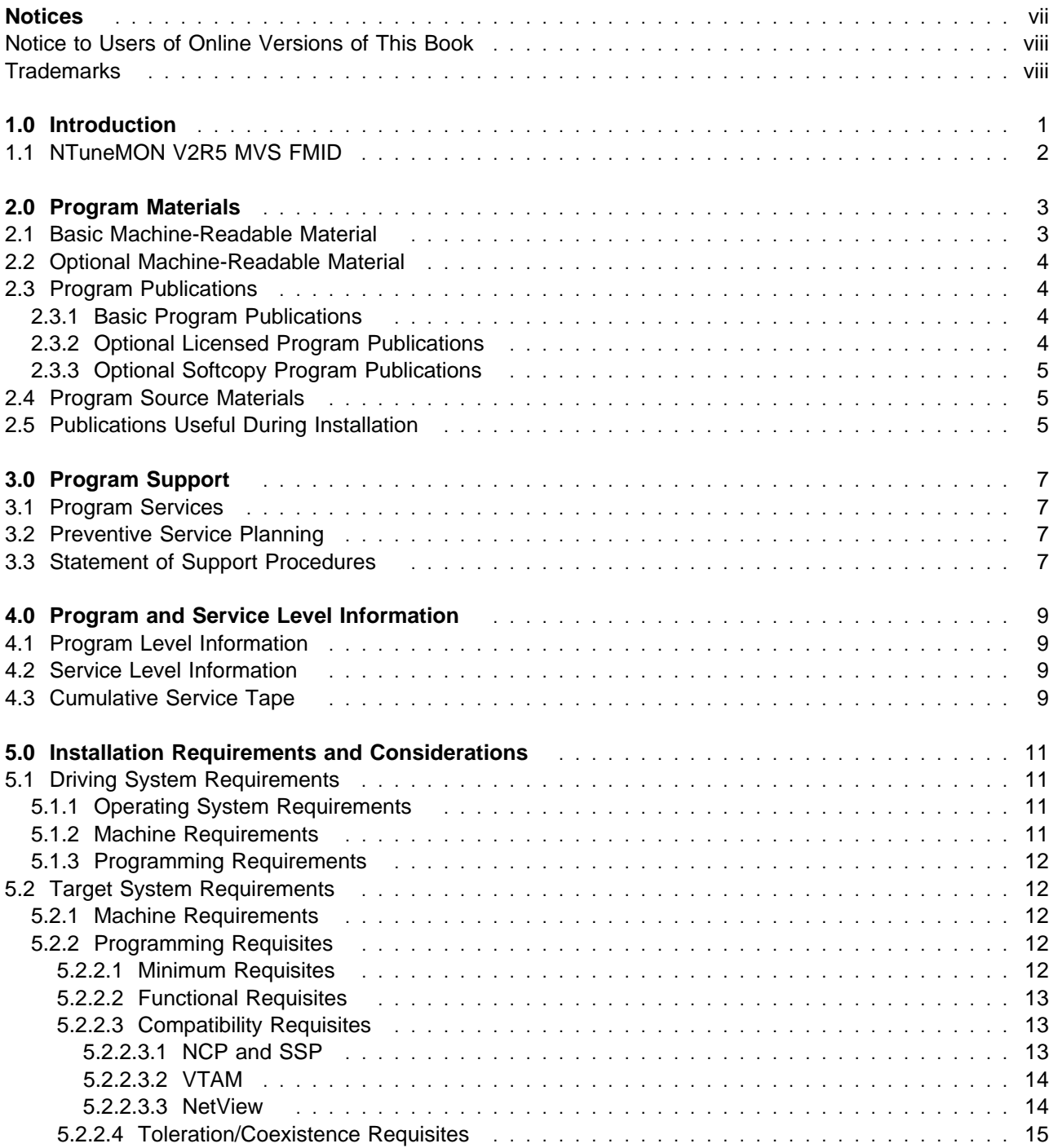

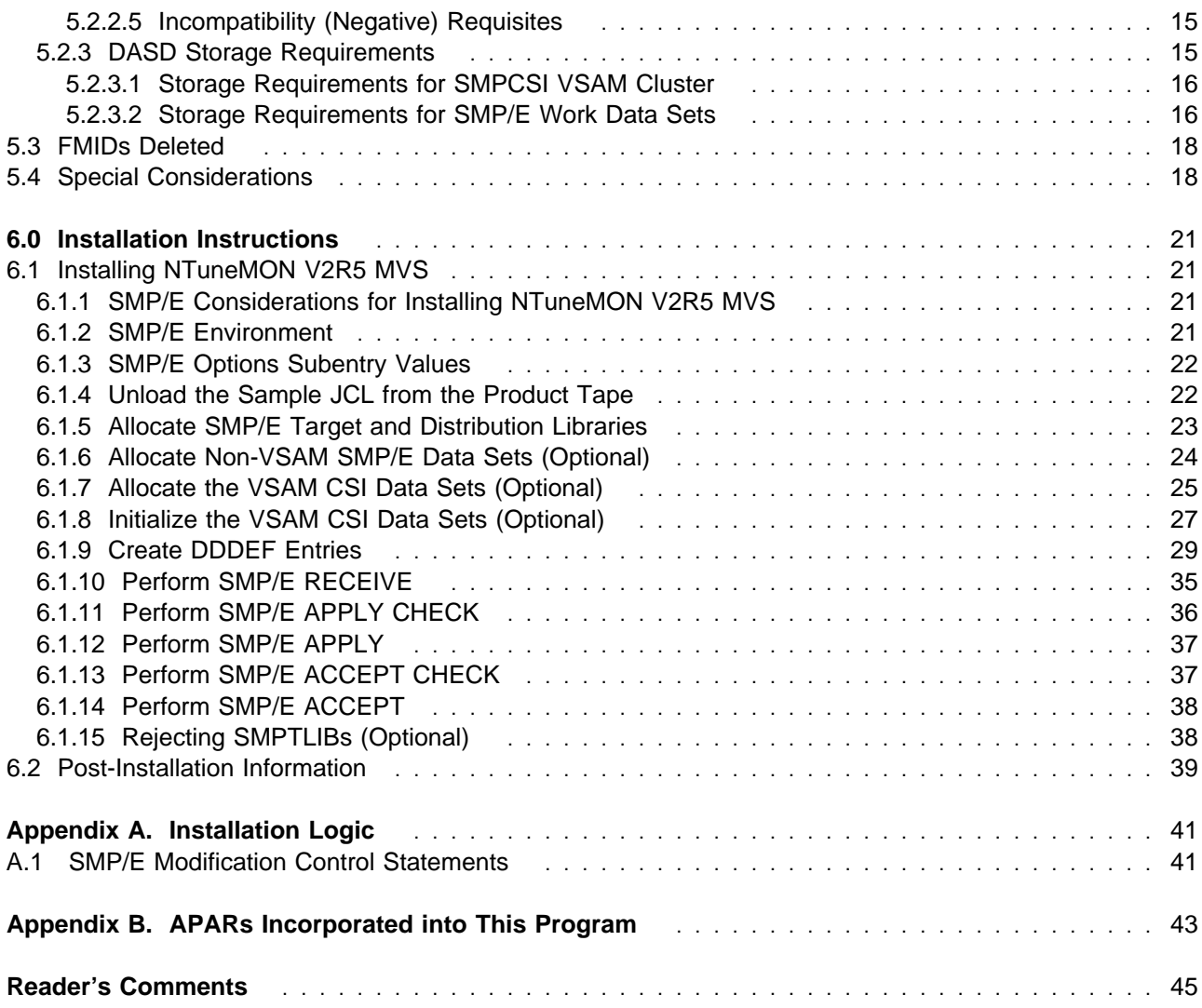

# **Figures**

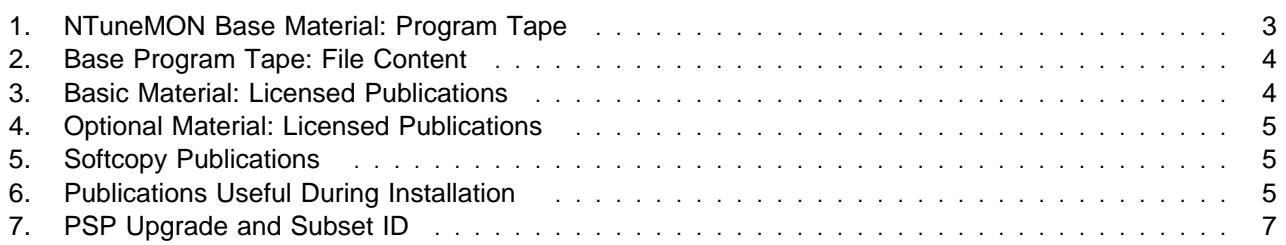

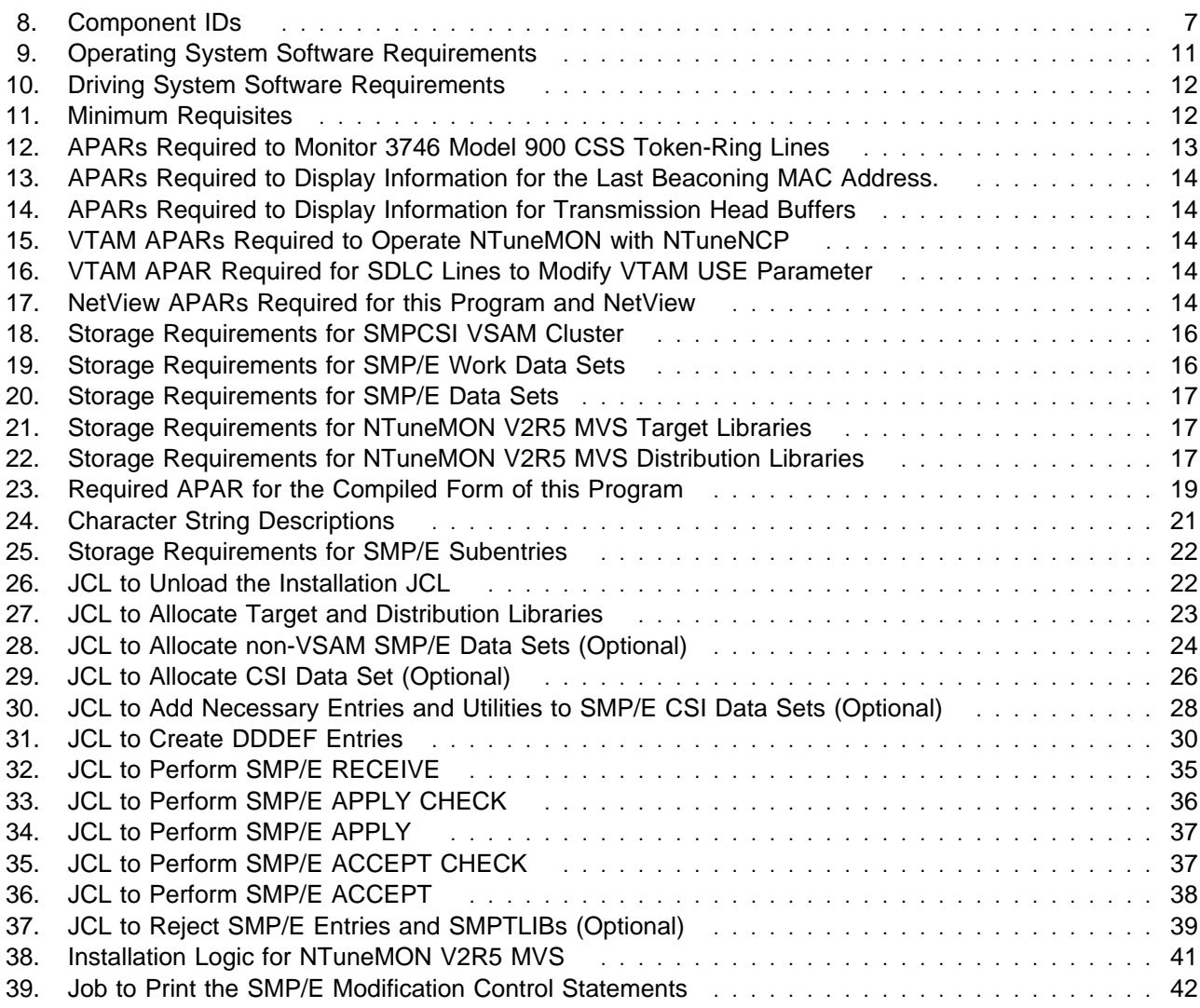

**vi** NTuneMON V2R5 MVS Program Directory

## **Notices**

References in this document to IBM products, programs, or services do not imply that IBM intends to make these available in all countries in which IBM operates. Any reference to an IBM product, program, or service is not intended to state or imply that only IBM's product, program, or service may be used. Any functionally equivalent product, program, or service that does not infringe on any of IBM's intellectual property rights may be used instead of the IBM product, program, or service. Evaluation and verification of operation in conjunction with other products, except those expressly designated by IBM, is the user's responsibility.

APAR numbers are provided in this document to assist in locating PTFs that may be required. Ongoing problem reporting may result in additional APARs being created. Therefore, the APAR lists in this document may not be complete. To obtain current service recommendations and to identify current product service requirements, always contact the IBM Customer Support Center.

IBM may have patents or pending patent applications covering subject matter in this document. The furnishing of this document does not give you any license to these patents. You can send license inquiries, in writing, to the

International Business Machines Corporation IBM Director of Licensing 500 Columbus Avenue Thornwood, New York 10594 USA

Licensees of this program who wish to have information about it for the purpose of enabling: (i) the exchange of information between independently created programs and other programs (including this one) and (ii) the mutual use of the information which has been exchanged, should contact:

 Site Counsel IBM Corporation P.O. Box 12195 3039 Cornwallis Research Triangle Park, NC 27709 2195 USA

Such information may be available, subject to appropriate terms and conditions, including in some cases, payment of a fee.

The licensed program described in this document and all licensed material available for it are provided by IBM under terms of the IBM Customer Agreement.

This document is not intended for production use and is furnished as is without any warranty of any kind, and all warranties are hereby disclaimed including the warranties of merchantability and fitness for a particular purpose.

#### **Notice to Users of Online Versions of This Book**

For online versions of this book, you are authorized to:

- Copy, modify, and print the documentation contained on the media, for use within your enterprise, provided you reproduce the copyright notice, all warning statements, and other required statements on each copy or partial copy.
- Transfer the original unaltered copy of the documentation when you transfer the related IBM product (which may be either machines you own, or programs, if the program's license terms permit a transfer). You must, at the same time, destroy all other copies of the documentation.

You are responsible for payment of any taxes, including personal property taxes, resulting from this authorization.

THERE ARE NO WARRANTIES, EXPRESS OR IMPLIED, INCLUDING THE WARRANTIES OF MERCHANTABILITY AND FITNESS FOR A PARTICULAR PURPOSE.

Some jurisdictions do not allow the exclusion of implied warranties, so the above exclusion may not apply to you.

Your failure to comply with the terms above terminates this authorization. Upon termination, you must destroy your machine-readable documentation.

#### **Trademarks**

The following terms are trademarks of the IBM Corporation in the United States or other countries or both:

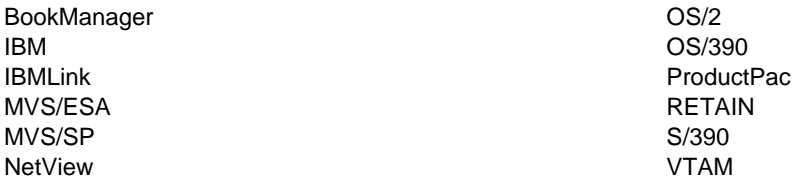

Microsoft, Windows, and the Windows95 logo are trademarks of Micorsoft Corp.

Other company, product, and service names may be trademarks or service marks of others.

## **1.0 Introduction**

This program directory is intended for the system programmer responsible for program installation and maintenance. It contains information concerning the material and procedures associated with the installation of NTuneMON V2R5 MVS. You should read all of this program directory before installing the program, and then keep it for future reference.

This program directory contains the following sections:

- **•** Section 2.0, "Program Materials" on page 3 identifies the basic and optional program materials and documentation for NTuneMON V2R5 MVS.
- **•** Section 3.0, "Program Support" on page 7 describes the IBM support available for NTuneMON V2R5 MVS.
- **•** Section 4.0, "Program and Service Level Information" on page 9 describes the program and service level information incorporated into NTuneMON V2R5 MVS.
- **•** Section 5.0, "Installation Requirements and Considerations" on page 11 identifies the resources and considerations for installing and using NTuneMON V2R5 MVS.
- **•** Section 6.0, "Installation Instructions" on page 21 provides detailed installation instructions for NTuneMON V2R5 MVS.
- Appendix A, "Installation Logic" on page 41 provides the installation logic for NTuneMON V2R5 MVS.
- Appendix B, "APARs Incorporated into This Program" on page 43 lists the APARs incorporated into NTuneMON V2R5 MVS.

NTuneNCP is an optional feature offered with NTuneMON V2R5 MVS. The NTuneNCP Tuning Feature can be used in conjunction with NTuneMON V2R5 MVS to provide enhanced online interactive tuning capabilities.

Before installing NTuneMON V2R5 MVS, read Section 3.2, "Preventive Service Planning" on page 7. This section tells you how to find any updates to the information and procedures in this program directory.

Before installing NTuneMON V2R5 MVS, read Section 5.4, "Special Considerations" on page 18 for information on using the ATUNELST CLIST.

Previous to NTuneMON V2R5, the NTuneNCP feature was packaged on separate media. The NTuneNCP feature of NTuneMON is now fully integrated into NTuneMON. There is no separate media to order and there is no separate installation process.

The NTuneNCP feature still remains a priced feature of NTuneMON. This feature must be licensed for every NCP image (1 for each 37xx) which will be tuned.

IBM recommends that you use an OS/390 ServerPac to install this level of NTuneMON. If you use a ServerPac, you get the service integrated in the product. ServerPac is available at no additional charge when you have an OS/390 license.

Do not use this program directory if you are installing NTuneMON V2R5 MVS with an MVS Custom-Built Installation Process Offering (CBIPO), SystemPac, or ServerPac. When using these offerings, use the jobs and documentation supplied with the offering. This documentation may point you to specific sections of the program directory as required.

If you are installing NTuneMON V2R5 MVS using the MVS Custom-Built Product Delivery Offering (CBPDO) (5751-CS3), use the softcopy program directory provided on the CBPDO tape. Your CBPDO contains a softcopy preventive service planning (PSP) upgrade for this product. All service and HOLDDATA for NTuneMON V2R5 MVS are included on the CBPDO tape.

To facilitate the installation of NTuneMON V2R5 MVS, all JCL statements that appear in this program directory are also in machine-readable format on the product tape. The JCL is contained in Relative File 3, DLIB=AATUSAMP, MEMBER=ATUINJCL. The JCL to unload the installation JCL is in Figure 26 on page 22.

In the JCL examples shown in this program directory, all occurrences of lowercase variables must be changed to the appropriate uppercase values in order for the JCL to execute properly.

At the end of this program directory you will find a Reader's Comment Form. Please take the time to complete this form and return it to the address shown on the form. Your comments and suggestions help improve this program directory and make installation easier.

#### **1.1 NTuneMON V2R5 MVS FMID**

NTuneMON V2R5 MVS consists on FMID HRA2502.

## **2.0 Program Materials**

An IBM program is identified by a program number and a feature number. The program number for NTuneMON V2R5 MVS is 5648-141. The feature numbers associated with this release are provided in the following sections.

Basic Machine-Readable Materials are materials that are supplied under the base license and feature code, and are required for the use of the product. Optional Machine-Readable Materials are orderable under separate feature codes, and are not required for the product to function.

The program announcement material describes the features supported by NTuneMON V2R5 MVS. Ask your IBM representative for this information if you have not already received a copy.

The following sections identify:

- **Basic and optional program materials available with this program**
- Basic and optional program materials ave.<br>• Basic and optional program publications
- Basic and optional program publication

#### **2.1 Basic Machine-Readable Material**

This section describes the basic machine-readable material for NTuneMON V2R5 MVS.

The distribution medium is a 9-track magnetic tape (written at 6250 bpi), a 3480 cartridge, or a 4 mm cartridge. The tape or cartridge contains all the programs and data needed for installation. This program is installed using SMP/E and is in SMP/E RELFILE format. See section 6.0, "Installation Instructions" on page 21 for more information about how to install the program.

Figure 1 describes the tape or cartridge.

**Note:** If you are installing NTuneMON V2R5 MVS using the MVS Custom-Built Product Delivery Offering (CBPDO) (5751-CS3), some of the information in these figures may not be valid. Consult the CBPDO documentation for actual values.

| Medium     | Feature<br><b>Number</b> | <b>Physical</b><br><b>Volume</b> | <b>External Label Identification</b> | <b>VOLSER</b> |
|------------|--------------------------|----------------------------------|--------------------------------------|---------------|
| 6250 tape  | 5801                     |                                  | MVSOBJ HRA2502                       | RA2502        |
| 3480 cart. | 5802                     |                                  | MVSOBJ HRA2502                       | RA2502        |
| 4 mm cart. | 6200                     |                                  | MVSOBJ HRA2502                       | RA2502        |

Figure 1. NTuneMON Base Material: Program Tape

Figure 2 describes the file content of the program tape or cartridge.

![](_page_11_Picture_144.jpeg)

#### Figure 2. Base Program Tape: File Content

#### **2.2 Optional Machine-Readable Material**

No optional machine-readable materials are provided for NTuneMON V2R5. NTuneNCP has been incorporated into the base code of NTuneMON V2R5 MVS. Please see 1.0, "Introduction" on page 1 for more information.

#### **2.3 Program Publications**

The following sections identify the basic, optional, and associated publications for NTuneMON V2R5.

#### **2.3.1 Basic Program Publications**

Figure 3 identifies the basic program publications for NTuneMON V2R5 MVS. One copy of each of these publications is included when you order the basic materials for NTuneMON V2R5 MVS. For additional copies, contact your IBM representative.

Figure 3. Basic Material: Licensed Publications

| <b>Publication Title</b>                 | <b>Form Number</b> |
|------------------------------------------|--------------------|
| NTuneMON Licensed Program Specifications | GC31-6267          |
| NTuneMON User's Guide                    | SC31-6266          |

### **2.3.2 Optional Licensed Program Publications**

Figure 4 identifies the NTuneNCP Tuning Feature licensed publication for this program. The first copy is available at no charge to licensees of the basic materials by ordering Feature Number 7001. Order additional copies using Feature Number 8008. A fee is charged for additional copies.

![](_page_12_Picture_174.jpeg)

![](_page_12_Picture_175.jpeg)

**Note:** A pound symbol (#) beside the Form Number indicates it contains "Restricted Material of IBM".

### **2.3.3 Optional Softcopy Program Publications**

All NTuneMON V2R5 MVS manuals, licensed and unlicensed, except for NTuneMON Licensed Program Specifications, are offered in displayable softcopy form on the media listed in Figure 5.

![](_page_12_Picture_176.jpeg)

![](_page_12_Picture_177.jpeg)

**Note:** Order this collection kit under the NCP product. A pound symbol (#) beside the Form Number indicates it contains "Restricted Material of IBM".

#### **2.4 Program Source Materials**

No program source materials or viewable program listings are provided for NTuneMON V2R5 MVS.

## **2.5 Publications Useful During Installation**

The publications listed in Figure 6 may be useful during installation of this program. To order copies, contact your IBM representative. A fee is charged for each publication.

Figure 6 (Page 1 of 2). Publications Useful During Installation

| <b>Publication Title</b>                                 | <b>Form Number</b> |  |
|----------------------------------------------------------|--------------------|--|
| MVS Software Manufacturing Offerings General Information | GC23-0351          |  |
| MVS/ESA JCL Reference                                    | GC28-1829          |  |
| MVS/ESA JCL User's Guide                                 | GC28-1830          |  |
| MVS/ESA System Codes                                     | GC28-1815          |  |
| MVS/ESA System Messages, Volume 1                        | GC28-1812          |  |
| MVS/ESA System Messages, Volume 2                        | GC28-1813          |  |
| OS/390 MVS JCL Reference                                 | GC28-1757          |  |
| OS/390 MVS JCL User's Guide                              | GC28-1758          |  |

![](_page_13_Picture_76.jpeg)

![](_page_13_Picture_77.jpeg)

## **3.0 Program Support**

This section describes the IBM support available for NTuneMON V2R5.

#### **3.1 Program Services**

Contact your IBM representative for specific information about available program services.

#### **3.2 Preventive Service Planning**

Before installing NTuneMON V2R5 MVS, you should review the current Preventive Service Planning (PSP) information. If you obtained NTuneMON V2R5 MVS as part of a CBPDO, there is HOLDDATA and PSP information included on the CBPDO tape.

If you obtained NTuneMON V2R5 MVS on a product tape, or if the CBPDO is more than two weeks old when you install it, you should contact the IBM Support Center or use S/390 SoftwareXcel to obtain the current "PSP Bucket".

PSP Buckets are identified by UPGRADEs, which specify product levels, and SUBSETs, which specify the FMIDs for a product level. The UPGRADE and SUBSET values for NTuneMON V2R5 MVS are:

Figure 7. PSP Upgrade and Subset ID

| <b>UPGRADE</b> | <b>SUBSET</b> | <b>Description</b> |
|----------------|---------------|--------------------|
| <b>NTM250</b>  | HRA2502       | NTuneMON V2R5      |

### **3.3 Statement of Support Procedures**

For help with problem determination and problem source identification, refer to NTuneMON User's Guide. Report any difficulties you have using this program to your IBM Support Center.

Figure 8 identifies the component ID (COMPID) and RETAIN Release for NTuneMON V2R5 MVS.

![](_page_14_Picture_103.jpeg)

![](_page_14_Picture_104.jpeg)

8 NTuneMON V2R5 MVS Program Directory

## **4.0 Program and Service Level Information**

This section identifies the program and service level of NTuneMON V2R5 MVS. The program level refers to the APAR fixes incorporated into the program. The service level refers to the PTFs integrated into the product. Information about the cumulative service tape is also provided.

## **4.1 Program Level Information**

See Appendix B, "APARs Incorporated into This Program" on page 43 for a list of APAR fixes against previous releases of NTuneMON incorporated into this release.

### **4.2 Service Level Information**

No PTFs against this release of NTuneMON have been incorporated into the product tape.

### **4.3 Cumulative Service Tape**

A cumulative service tape, containing PTFs not incorporated into this release, may be included with this program. Installation instructions for cumulative service tapes can be found in the SMP/E publications.

If you received this product as part of a CBPDO or a ProductPac, PTFs not incorporated into this release are provided on the tape, and a separate cumulative service tape will not be provided.

10 NTuneMON V2R5 MVS Program Directory

## **5.0 Installation Requirements and Considerations**

The following sections identify the system requirements for installing NTuneMON V2R5 MVS. The following terminology is used:

- Driving system: the system used to install the program.
- . Target system: the system on which the program is installed.

In many cases, the same system can be used as both a driving system and a target system. However, you may want to set up a clone of your system to use as a target system by making a separate IPL-able copy of the running system. The clone should include copies of all system libraries that SMP/E updates, copies of the SMP/E CSI data sets that describe the system libraries, and your PARMLIB and PROCLIB.

Some cases where two systems should be used include the following:

- When installing a new level of a product that is already installed, the new product will delete the old one. By installing onto a separate target system, you can test the new product while still keeping the old one in production.
- When installing a product that shares libraries or load modules with other products, the installation can disrupt the other products. Installing onto a test system or clone will allow you to assess these impacts without disrupting your production system.

### **5.1 Driving System Requirements**

This section describes the environment of the driving system required to install NTuneMON V2R5 MVS.

### **5.1.1 Operating System Requirements**

NTuneMON V2R5 MVS operates in any of the system environments shown in Figure 9.

| <b>Figure 9. Operating System Soliwale Requirements</b> |                             |  |  |
|---------------------------------------------------------|-----------------------------|--|--|
| 5655-068 and 5655-069                                   | MVS/ESA V5R1 and Later      |  |  |
| 5645-001                                                | OS/390 Releases 1, 2, and 3 |  |  |
| 5647-A01                                                | OS/390 Releases 4 and later |  |  |

Figure 9. Operating System Software Requirements

The SSPLIB data set for this program must be installed into an APF-authorized library.

#### **5.1.2 Machine Requirements**

The driving system can run in any hardware environment that supports the required software.

## **5.1.3 Programming Requirements**

![](_page_19_Picture_152.jpeg)

Figure 10. Driving System Software Requirements

A platform-dependent BookManager product is required to display softcopy publications on CD-ROM. Limited function DOS, Windows, and OS/2 versions of these products are available on your CD-ROM. For more information or to order full-function releases of these products, or MVS versions, refer to the IBM BookManager home page at **http://booksrv2.raleigh.ibm.com**.

### **5.2 Target System Requirements**

This section describes the environment of the target system required to install and use NTuneMON V2R5.

## **5.2.1 Machine Requirements**

This program operates with at least one IBM 3725, 3720, 3745, or 3745 with 3746 Model 900 Communication Controller.

## **5.2.2 Programming Requisites**

#### **5.2.2.1 Minimum Requisites:** A minimum requisite is defined as one of the following:

- 1. Installation Requisite: A product that is required at installation time. i.e. this product **will not install** successfully unless this requisite is met. This includes products that are specified as REQs, PREs, or CALLLIBs.
- 2. Run Time Requisite: A product that is **not** required for the successful installation of this product, but **is** needed at run time in order for this product to work.

This program is supported with the following licensed MVS programs at the function level of the version and release for as long as program services are available for the particular version and release:

| Program<br><b>Number</b> | <b>Product Name and</b><br><b>Minimum VRM/Service Level</b> | <b>Install</b><br>Reg? |
|--------------------------|-------------------------------------------------------------|------------------------|
| 5685-111                 | NetView Version 2 Release 1 or later, with REXX support     | No                     |
| 5668-854                 | NCP Version 4 Release 3.1 or later                          | <b>YES</b>             |

Figure 11. Minimum Requisites

Following are NetView system considerations for NTuneMON. Complete the following steps:

1. Customize NetView for NTuneMON by modifying the NetView PROC statement or by copying the NTuneMON libraries into existing NetView libraries.

Perform Step 2 or Step 3:

- 2. Complete the following tasks to modify the NetView PROC to include the NTuneMON libraries:
	- a. Add the NTuneMON CLIST library to the DSICLD DD concatenation stream.
	- b. Add the NTuneMON panel library to the CNMPNL1 DD concatenation stream.

OR

3. Copy the NTuneMON CLIST and panel libraries into the existing libraries referenced in the NetView PROC to avoid modifying the NetView PROC.

#### **5.2.2.2 Functional Requisites:**

A functional requisite is defined as a product that is not required for the successful installation of this product or for the base function of the product, but is needed at run time for a specific function of this product to work. This includes products that are specified as IF REQs.

VTAM V4R2 or later is required to use NTuneNCP.

Adding a peripheral SDLC line requires the following with their associated prereqs:

- NCP V7R3 or later
- NUR VING

#### **5.2.2.3 Compatibility Requisites:**

The following sections contain system considerations for NCP, SSP, VTAM, and NetView.

#### **5.2.2.3.1 NCP and SSP:**

The APARs listed in Figure 12 are required in order for NTuneMON to monitor 3746 Model 900 Connectivity Subsystem (CSS) token-ring lines.

Figure 12. APARs Required to Monitor 3746 Model 900 CSS Token-Ring Lines

| <b>Product Name</b> | <b>APAR</b> |
|---------------------|-------------|
| NCP V6R2            | IR99864     |
| SSP V3R8            | IR22686     |

The APARs listed in Figure 13 are required in order for NTuneMON to display the time and date stamp for the last beaconing MAC address.

Figure 13. APARs Required to Display Information for the Last Beaconing MAC Address.

| <b>Product Name</b> | <b>APAR</b> |
|---------------------|-------------|
| NCP V7R6            | IR36907     |
| SSP V4R6 OS/390     | IR37011     |

The APARs listed in Figure 14 are required in order for NTuneMON to display and tune the number of transmission head buffers allocated for 3745 frame-relay physical lines.

Figure 14. APARs Required to Display Information for Transmission Head Buffers

| <b>Product Name</b> | <b>APAR</b> |  |
|---------------------|-------------|--|
| NCP V7R6            | IR36886     |  |
| SSP V4R6 OS/390     | IR36896     |  |
| SSP V4R6 VM         | IR36902     |  |
| SSP V4R6 VSE        | IR36903     |  |

#### **5.2.2.3.2 VTAM:**

The VTAM APARs listed in Figure 15 are required to operate NTuneMON in conjunction with NTuneNCP.

Figure 15. VTAM APARs Required to Operate NTuneMON with NTuneNCP

| <b>Product Name</b>     | <b>APAR</b> |
|-------------------------|-------------|
| VTAM V4R1 for MVS/ESA   | OW06956     |
| VTAM V3R4.2 for MVS/ESA | OW01987     |
| VTAM V3R4.1 for MVS/ESA | OW06097     |

The VTAM APAR listed in Figure 16 is required if you use spare or redefinable SDLC peripheral lines and want to modify the VTAM USE parameter.

Figure 16. VTAM APAR Required for SDLC Lines to Modify VTAM USE Parameter

| <b>Product Name</b>   | <b>APAR</b> |
|-----------------------|-------------|
| VTAM V4R2 for MVS/ESA | OW06708     |

#### **5.2.2.3.3 NetView:**

The NetView APARs listed in Figure 17 are required for this program and NetView.

Figure 17. NetView APARs Required for this Program and NetView

| <b>Product Name</b>  | <b>APAR</b> |
|----------------------|-------------|
| NetView V2R2 MVS/ESA | OY47564     |
| NetView V2R1 MVS/ESA | OY56482     |

14 NTuneMON V2R5 MVS Program Directory

#### **5.2.2.4 Toleration/Coexistence Requisites:**

There are no toleration/coexistence requisites.

#### **5.2.2.5 Incompatibility (Negative) Requisites:**

No incompatible products are associated with this product.

## **5.2.3 DASD Storage Requirements**

Space requirements for SMP/E libraries (data sets) must take into consideration other programs that must use these libraries. The following SMP/E library space requirements are designed to accommodate installation and initial maintenance of these products:

- NTuneMON V2R5 MVS
- NTuneNCP

**Note:** Abbreviations used for the data set type are:

- **U** Unique data set used by only the FMIDs listed. In order to determine the correct storage needed for this data set, this table provides all required information; no other tables (or program directories) need to be referenced for the data set size.
- **S** Shared data set used by more than the FMIDs listed. In order to determine the correct storage needed for this data set, the storage size given in this table needs to be added to other tables (perhaps in other program directories). If the data set already exists, it must have enough free space to accommodate the storage size given in this table.

If you currently have a previous release of this product installed in these libraries, the installation of this release will delete the old one and reclaim the space used by the old release and any service that had been installed. You can determine whether or not these libraries have enough space by deleting the old release with a dummy function, compressing the libraries, and comparing the space requirements with the

For more information on the setup of the target and distribution libraries needed for NTuneNCP, please refer to the NCP V7R7 MVS program directory. NCP, EP, NTO, NRF, and NTuneNCP share target and distribution libraries (data sets). If you install these products you must allocate additional space for these data sets. Refer to the appropriate program directories for the storage requirements for these products.

For more information on the names and sizes of the required data sets, please refer to 6.1.5, "Allocate SMP/E Target and Distribution Libraries" on page 23.

**5.2.3.1 Storage Requirements for SMPCSI VSAM Cluster:** Figure 18 provides the storage requirements for the SMPCSI VSAM cluster.

Figure 18. Storage Requirements for SMPCSI VSAM Cluster

| <b>DASD</b> | <b>Cylinders Required for SMPCSI</b><br><b>DATA</b> | <b>Cylinders Required for SMPCSI</b><br><b>INDEX</b> |  |  |
|-------------|-----------------------------------------------------|------------------------------------------------------|--|--|
| 3380/3390   | 16                                                  | (3                                                   |  |  |

**5.2.3.2 Storage Requirements for SMP/E Work Data Sets:** Figure 19 provides the SMP/E work data set space required for installation.

![](_page_23_Picture_216.jpeg)

![](_page_23_Picture_217.jpeg)

The following table provides an estimate of the storage needed in the SMP/E data sets for NTuneMON V2R5 MVS. The estimates must be added to those of any other programs and service being installed to determine the total additional storage requirements.

| Library<br><b>DDNAME</b> | v<br>P<br>Е | D<br>S<br>O<br>R<br>G | R<br>Е<br>C<br>F<br>М | R<br>Е<br>C | No.<br>οf<br><b>Blks</b> | <b>BLK</b><br><b>SIZE</b> | No.<br>οf<br>3380/<br>9345<br><b>Trks</b> | No.<br>οf<br>3390<br><b>Trks</b> | No.<br>οf<br><b>DIR</b><br><b>Blks</b> |
|--------------------------|-------------|-----------------------|-----------------------|-------------|--------------------------|---------------------------|-------------------------------------------|----------------------------------|----------------------------------------|
| <b>SMPHOLD</b>           | U           | PS                    | <b>FB</b>             | 80          | 5                        | 8800                      | 1                                         | 2                                | 0                                      |
| <b>SMPMTS</b>            | U           | PO                    | <b>FB</b>             | 80          | 83                       | 8800                      | 17                                        | 17                               | 1                                      |
| <b>SMPPTS</b>            | U           | PO                    | <b>FB</b>             | 80          | 16                       | 8800                      | 9                                         | 9                                | 1                                      |
| <b>SMPSCDS</b>           | U           | PO                    | <b>FB</b>             | 80          | 16                       | 8800                      | 4                                         | 4                                | 1                                      |
| <b>SMPSTS</b>            | U           | PO                    | <b>FB</b>             | 80          | 16                       | 8800                      | 4                                         | 4                                | 1                                      |
| <b>SMPLOG</b>            | U           | PS                    | VB                    | 80          | 200                      | 8800                      | 40                                        | 41                               | 0                                      |

Figure 20. Storage Requirements for SMP/E Data Sets

The following figures list the target and distribution libraries (data sets) and their attributes required to install NTuneMON V2R5 MVS. The storage requirements of NTuneMON V2R5 MVS must be added to the storage required by other programs having data in the same data set (library).

#### Figure 21. Storage Requirements for NTuneMON V2R5 MVS Target Libraries

![](_page_24_Picture_469.jpeg)

Figure 22 (Page 1 of 2). Storage Requirements for NTuneMON V2R5 MVS Distribution Libraries

![](_page_24_Picture_470.jpeg)

| Library<br><b>DDNAME</b> | т.<br>P<br>E. | D<br>S<br>O<br>R<br>G | R<br>Е<br>C<br>F<br>м | R<br>Е<br>C | No.<br>οf<br><b>Blks</b> | <b>BLK</b><br><b>SIZE</b> | No.<br>of<br>3380/<br>9345<br><b>Trks</b> | No.<br>οf<br>3390<br><b>Trks</b> | No.<br>оf<br><b>DIR</b><br><b>Blks</b> |
|--------------------------|---------------|-----------------------|-----------------------|-------------|--------------------------|---------------------------|-------------------------------------------|----------------------------------|----------------------------------------|
| AATFMOD1                 | U             | PO                    | U                     | 0           | 6                        | 6144                      |                                           |                                  |                                        |
| <b>AATFSAMP</b>          | U             | PO                    | FB                    | 80          | 3                        | 8800                      |                                           |                                  |                                        |
| ANCPMOD1                 | S             | PO                    | U                     | 0           | 10                       | 6144                      | 2                                         | 2                                | っ                                      |

Figure 22 (Page 2 of 2). Storage Requirements for NTuneMON V2R5 MVS Distribution Libraries

#### **5.3 FMIDs Deleted**

Please see the SMPMCS file in Appendix A for the FMIDs deleted by NTuneMON V2R5.

### **5.4 Special Considerations**

Following are special considerations for this program:

**The ATUNELST CLIST** file provided with NTuneMON must be installed. It contains the default values for various NTuneMON parameters and threshold values, as well as the correct format for authorizing NTuneNCP users. You should install this file in a protected data set so only designated users can access it.

**Note:** Even if you are not using the NTuneNCP Tuning Feature, you must install the ATUNELST CLIST because it contains required NTuneMON default values.

Make a working copy of the CLIST and save the original as backup before making your changes to the working copy. If a problem arises, you have the original CLIST to work from. IBM recommends testing everything before changing any values in ATUNELST.

There is a section in ATUNELST that indicates that no changes should be made below a certain point. If you change anything below this point, you might affect the operation of NTuneMON.

ATUNELST allows you to preset the NTuneMON threshold values and authorize users of NTuneNCP to change NCP parameters. For additional information, refer to the NTuneMON User's Guide.

- **Because NTuneMON uses colors to highlight certain panel fields, you should use a color terminal to** take full advantage of the information NTuneMON provides.
- MVS users can compile the ATUNEMON EXEC and execute it as a compiled REXX EXEC. To compile the ATUNEMON EXEC, delete the bottom five lines of the ATUNEMON EXEC, and compile it using the MVS REXX Compiler. For specific instructions about compiling a REXX EXEC, see IBM REXX Compiler and Library/370: User's Guide and Reference (SH19-8160).

If you use the compiled form of this program, the REXX/370 Library is required.

The REXX/370 Library APAR shown in Figure 23 is required for the REXX run-time library to run the compiled form of this program.

![](_page_26_Picture_32.jpeg)

![](_page_26_Picture_33.jpeg)

## **6.0 Installation Instructions**

This section describes the installation method and the step-by-step procedures to install NTuneMON V2R5 MVS.

### **6.1 Installing NTuneMON V2R5 MVS**

### **6.1.1 SMP/E Considerations for Installing NTuneMON V2R5 MVS**

This release of NTuneMON V2R5 MVS is installed using the SMP/E RECEIVE, APPLY, and ACCEPT commands. If you want to install NTuneMON V2R5 MVS into its own SMP/E environment, several optional sample jobs have been provided to create and initialize the SMPCSI and the SMP/E control data sets. The SMP/E dialogs may be used to accomplish the SMP/E installation steps.

### **6.1.2 SMP/E Environment**

All SMP/E installation jobs provided assume that all necessary DD statements for the execution of SMP/E are defined using DDDEFs.

Sample jobs are provided to assist you in installing NTuneMON V2R5 MVS. The JCL samples in this section use lowercase character strings to represent items that must be changed to uppercase names for your specific environment. Figure 24 provides a description of each character string.

| <b>Character String</b>                        | <b>Description</b>                        |  |  |
|------------------------------------------------|-------------------------------------------|--|--|
| Volume ID of the library pack<br><b>XXXXXX</b> |                                           |  |  |
| monzzzzzz                                      | High-level qualifier for data sets        |  |  |
| montgt                                         | SMP/E target zone used for NTuneMON       |  |  |
| mondlib                                        | SMP/E distribution zone used for NTuneMON |  |  |
| smpe                                           | <b>DSPREFIX for SMPTLIBs</b>              |  |  |
| catalog name                                   | Catalog for VSAM CSI data set             |  |  |
| tape                                           | tape unit type                            |  |  |
|                                                |                                           |  |  |

Figure 24. Character String Descriptions

**Note:** The target and distribution libraries used for the NCP installation will be used for the installation of NTuneNCP.

### **6.1.3 SMP/E Options Subentry Values**

The recommended values for some SMP/E CSI subentries are shown in Figure 25 on page 22. Use of values lower than these may result in failures in the installation process. DSSPACE is a subentry in the GLOBAL options entry. PEMAX is a subentry of the GENERAL entry in the GLOBAL options entry. Refer to the SMP/E manuals for instructions on updating the global zone. Figure 25 on page 22 provides the SMP/E subentry space parameters required for installation.

Figure 25. Storage Requirements for SMP/E Subentries

| <b>SUBENTRY</b> | Value          |
|-----------------|----------------|
| <b>DSSPACE</b>  | (160, 50, 100) |
| <b>PEMAX</b>    | 8756           |

### **6.1.4 Unload the Sample JCL from the Product Tape**

Sample installation jobs are provided on the distribution tape to help you install NTuneMON V2R5 MVS. The following sample JCL will copy the NTuneMON V2R5 MVS jobs from the tape. See Figure 26 for the JCL to unload the sample JCL from the tape.

```
//ATUINJCL JOB (account info),'pgmrs name',MSGLEVEL=(1,1)
//*
         EXEC PGM=IEBCOPY
//SYSPRINT DD SYSOUT=A
//TAPEIN DD DSN=IBM.HRA2502.F3,VOL=SER=RA2502,
// UNIT=tape,DISP=OLD,LABEL=(4,SL)
//DISKOUT DD DSN=IBM.HRA2502.INSTALL.JCL,VOL=SER=xxxxxx,
// UNIT=SYSDA,SPACE=(CYL,(1,1,5)),
// DISP=(NEW,CATLG)
//SYSUT3 DD UNIT=SYSDA,SPACE=(80,(15,1))
//SYSIN DD *
  COPY I=TAPEIN,O=DISKOUT
  SELECT MEMBER=ATUINJCL
//*
```
Figure 26. JCL to Unload the Installation JCL

#### **Expected Return Codes and Messages:**

ATUINJCL job ends with return code equal zero (RC=0).

The JCL is contained in Relative File 3, DLIB=AATUSAMP, MEMBER=ATUINJCL.

You can also access the sample installation jobs after performing an SMP/E RECEIVE for FMID HRA2502, and then copying the jobs from dataset **hlq.IBM.HRA2502.F3** to a work dataset for editing and submission.

### **6.1.5 Allocate SMP/E Target and Distribution Libraries**

Edit and submit sample job LIBRARY to allocate the SMP/E target and distribution libraries for NTuneMON V2R5 MVS. See Figure 27 on page 23 for the JCL to allocate target and distribution libraries.

```
//LIBRARY JOB (account info),'pgmrs name',MSGLEVEL=(1,1)
//**
//* Note that actual data set sizes have been increased
//* slightly to allow for maintenance.
//**
//*********************************************************
//*
//ALLOCATE EXEC PGM=IEFBR14
//SYSPRINT DD SYSOUT=A
//AATULST1 DD DSN=monzzzzz.AATULST1,VOL=SER=xxxxxx,
// DCB=(RECFM=FB,LRECL=80,BLKSIZE=8800),
// UNIT=SYSDA,SPACE=(8800,(410,10,5)),
// DISP=(NEW,CATLG)
//AATUPNL1 DD DSN=monzzzzz.AATUPNL1,VOL=SER=xxxxxx,
// DCB=(RECFM=FB,LRECL=80,BLKSIZE=8800),
// UNIT=SYSDA,SPACE=(8800,(850,10,95)),
// DISP=(NEW,CATLG)
//AATUSAMP DD DSN=monzzzzz.AATUSAMP,VOL=SER=xxxxxx,
// DCB=(RECFM=FB,LRECL=80,BLKSIZE=8800),
// UNIT=SYSDA,SPACE=(8800,(20,5,2)),
// DISP=(NEW,CATLG)
//AATFMOD1 DD DSN=monzzzzz.AATFMOD1,VOL=SER=xxxxxx,
// DCB=(RECFM=U,LRECL=0,BLKSIZE=6144),
// UNIT=SYSDA,SPACE=(6144,(45,4,9)),
// DISP=(NEW,CATLG)
//AATFSAMP DD DSN=monzzzzz.AATFSAMP,VOL=SER=xxxxxx,
// DCB=(RECFM=FB,LRECL=80,BLKSIZE=8800),<br>// UNIT=SYSDA,SPACE=(8800,(30,3,2)),
             // UNIT=SYSDA,SPACE=(8800,(30,3,2)),
// DISP=(NEW,CATLG)
//SATULST1 DD DSN=monzzzzz.SATULST1,VOL=SER=xxxxxx,
// DCB=(RECFM=FB,LRECL=80,BLKSIZE=8800),
// UNIT=SYSDA,SPACE=(8800,(410,10,5)),
             DISP=(NEW,CATLG)
//SATUPNL1 DD DSN=monzzzzz.SATUPNL1,VOL=SER=xxxxxx,
// DCB=(RECFM=FB,LRECL=80,BLKSIZE=8800),
// UNIT=SYSDA,SPACE=(8800,(850,10,95)),
             DISP=(NEW,CATLG)
//SATFMOD1 DD DSN=monzzzzz.SATFMOD1,VOL=SER=xxxxxx,
// DCB=(RECFM=U,LRECL=0,BLKSIZE=6144),<br>// UNIT=SYSDA,SPACE=(6144,(30,3,2)),
// UNIT=SYSDA, SPACE=(6144, (30, 3, 2)),<br>// DISP=(NEW, CATLG)
             DISP=(NEW,CATLG)
1/*
```
Figure 27. JCL to Allocate Target and Distribution Libraries

**Expected Return Codes and Messages:**

LIBRARY job ends with return code equal zero (RC=0).

#### **6.1.6 Allocate Non-VSAM SMP/E Data Sets (Optional)**

If you choose to create a new SMP/E environment, the following is an example of a job to allocate the non-VSAM SMP/E data sets. Sample job NONVSAM allocates the non-VSAM SMP/E data sets for NTuneMON V2R5 MVS. See Figure 28 for the JCL to allocate the SMP/E non-VSAM data sets.

```
//NONVSAM JOB (account info),'pgmrs name',MSGLEVEL=(1,1)
\frac{1}{1}//* This job allocates all necessary non-VSAM<br>//* SMP data sets.
           SMP data sets.
//*
//ALLOCATE EXEC PGM=IEFBR14
//SMPHOLD DD DSN=monzzzzz.SMPHOLD,VOL=SER=xxxxxx,
// DCB=(RECFM=FB,LRECL=80,BLKSIZE=8800,DSORG=PS),
               UNIT=SYSDA, DISP=(NEW, CATLG), SPACE=(8800, (5))
//SMPMTS DD DSN=monzzzzz.SMPMTS,VOL=SER=xxxxxx,
// DCB=(RECFM=FB,LRECL=80,BLKSIZE=8800),<br>// UNIT=SYSDA,SPACE=(8800,(83,10,1)),
// UNIT=SYSDA, SPACE=(8800, (83, 10, 1)),<br>// DISP=(NEW.CATLG)
               DISP=(NEW,CATLG)
//SMPPTS DD DSN=monzzzzz.SMPPTS,VOL=SER=xxxxxx,
// DCB=(RECFM=FB,LRECL=80,BLKSIZE=8800),
// UNIT=SYSDA,SPACE=(8800,(41,10,1)),
// DISP=(NEW,CATLG)
//SMPSCDS DD DSN=monzzzzz.SMPSCDS,VOL=SER=xxxxxx,
// DCB=(RECFM=FB,LRECL=80,BLKSIZE=8800),
// UNIT=SYSDA,SPACE=(8800,(16,10,1)),
// DISP=(NEW,CATLG)
//SMPSTS DD DSN=monzzzzz.SMPSTS,VOL=SER=xxxxxx,
// DCB=(RECFM=FB,LRECL=80,BLKSIZE=8800),<br>// UNIT=SYSDA,SPACE=(8800,(16,10,1)),
// UNIT=SYSDA, SPACE=(8800, (16, 10, 1)),<br>// DISP=(NEW, CATLG)
               DISP=(NEW,CATLG)
//SMPLOG DD DSN=monzzzzz.SMPLOG,VOL=SER=xxxxxx,
// DCB=(LRECL=80,RECFM=VB,BLKSIZE=8800),
// UNIT=SYSDA,SPACE=(8800,(200,20)),
// DISP=(NEW,CATLG)
1/*
```
Figure 28. JCL to Allocate non-VSAM SMP/E Data Sets (Optional)

#### **Expected Return Codes and Messages:**

NONVSAM job ends with return code equal zero (RC=0).

## **6.1.7 Allocate the VSAM CSI Data Sets (Optional)**

If you choose to create a new SMP/E environment, the following is an example of a job to allocate the VSAM CSI data sets. Sample job CSIALLOC allocates the SMP/E Consolidated Software Inventory (CSI) data set for NTuneMON V2R5 MVS.

See Figure 29 on page 26 for the JCL to allocate the CSI data set.

```
//CSIALLOC JOB (account info),'pgmrs name',MSGLEVEL=(1,1)
\frac{1}{1}//* CREATE THE CONSOLIDATED SOFTWARE INVENTORY<br>//* (CSI) DATA SETS FOR NTuneMON .
       (CSI) DATA SETS FOR NTuneMON .
//**
//ALLOCATE EXEC PGM=IDCAMS
//ZPOOL DD DSN=SYS1.MACLIB(GIMZPOOL),DISP=SHR
//SYSPRINT DD SYSOUT=A
//SYSIN DD *
 DEFINE CLUSTER(
                NAME(monzzzzz.GLOBAL.CSI) -
               FREESPACE(10,5)KEYS(24 0) –<br>RECORDSIZE(24 143) – – –
               RECORDSIZE(24 143)
              SHAREOPTIONS(2,3) -<br>UNIQUE -
 UNIQUE -
                VOLUMES(xxxxxx) -
) and the contract of \mathcal{L} and \mathcal{L}DATA(NAME(monzzzzz.GLOBAL.DATA) -<br>CONTROLINTERVALSIZE(4096) -
               CONTROLINTERVALSIZE(4096)
              CYLINDERS(1 1)
) and the contract of \mathcal{L} and \mathcal{L}INDEX ( - NAME(monzzzzz.GLOBAL.INDEX) -
               CYLINDERS(1 1)<br>IMBED
 IMBED -
) and the contract of \mathcal{L} and \mathcal{L} CATALOG(catalog name)
 DEFINE CLUSTER(
                NAME(monzzzzz.TZONE.CSI) -
               FREESPACE(10,5)KEYS(24 0)RECORDSIZE(24 143)
               SHAREOPTIONS(2,3)
 UNIQUE -
               VOLUMES(xxxxxx)
) and the contract of \mathcal{L} and \mathcal{L} and \mathcal{L} and \mathcal{L} and \mathcal{L} DATA( -
                NAME(monzzzzz.TZONE.DATA) -
                CONTROLINTERVALSIZE(4096) -
               CYLINDERS(10 1)
) and the contract of \mathcal{L} and \mathcal{L} and \mathcal{L} and \mathcal{L} and \mathcal{L} INDEX( -
                 NAME(monzzzzz.TZONE.INDEX) -
               CYLINDERS(1 1) -<br>IMBED -
 IMBED -
) and the contract of \mathcal{L} and \mathcal{L} and \mathcal{L} and \mathcal{L} and \mathcal{L} CATALOG(catalog name)
```
Figure 29 (Part 1 of 2). JCL to Allocate CSI Data Set (Optional)

```
DEFINE CLUSTER(
              NAME(monzzzzz.DZONE.CSI) -
              FREESPACE(10,5) -
             KEYS(24 0)RECORDSIZE(24 143)
             SHAREOPTIONS(2,3) UNIQUE -
             VOLUMES(xxxxxx)
) and the contract of \mathcal{L} and \mathcal{L} and \mathcal{L} and \mathcal{L} and \mathcal{L}DATA( NAME(monzzzzz.DZONE.DATA) -
             CONTROLINTERVALSIZE(4096)
             CYLINDER(5 1)) and the contract of \mathcal{L} and \mathcal{L}INDEX ( - NAME(monzzzzz.DZONE.INDEX) -
             CYLINDERS(1 1)<br>IMBED
 IMBED -
) and the contract of \mathcal{L} and \mathcal{L}CATALOG(catalog name)
\frac{1}{\sqrt{2}} */
    \frac{1}{x} INITIALIZE THE CSI DATASETS \frac{x}{x}\frac{1}{\sqrt{2}} */
 REPRO OUTDATASET(monzzzzz.GLOBAL.CSI) INFILE(ZPOOL)
 REPRO OUTDATASET(monzzzzz.TZONE.CSI) INFILE(ZPOOL)
 REPRO OUTDATASET(monzzzzz.DZONE.CSI) INFILE(ZPOOL)
1/*
```
Figure 29 (Part 2 of 2). JCL to Allocate CSI Data Set (Optional)

#### **Expected Return Codes and Messages:**

CSIALLOC job ends with return code equal zero (RC=0).

### **6.1.8 Initialize the VSAM CSI Data Sets (Optional)**

If you choose to create a new SMP/E environment, the following is an example of a job to initialize the VSAM CSI data sets. Sample job CSIOPTS initializes the VSAM CSI dataset for NTuneMON V2R5 MVS. See Figure 30 on page 28 for the JCL to add necessary entries and utilities to SMP/E CSI data sets.

```
//CSIOPTS JOB (account info),'pgmrs name',MSGLEVEL=(1,1)
//**
//* ADD THE NECESSARY ENTRIES AND UTILITIES TO THE
//* THE SMP/E CSI DATA SETS TO BE USED FOR NTuneMON.
//**
//INIT EXEC PGM=GIMSMP,PARM='DATE=U',REGION=4096K,
// TIME=1440
          DD DSN=monzzzzz.GLOBAL.CSI,DISP=SHR
//SMPLOG DD DSN=monzzzzz.SMPLOG,DISP=SHR
//SMPPTS DD DSN=monzzzzz.SMPPTS,DISP=SHR
//SMPCNTL DD *
 SET BDY(GLOBAL) /* --- SETTING CSI UTILITIES AND PARAMETERS
  *--------------------------------------------------------------*
  * FOR INFORMATION, SEE THE SMP/E REFERENCE "CSI GLOBALZONE *
  * OPTIONS ENTRY". ALSO SEE "SYS1.SAMPLIB(GIMSAMPU)". *
  *------------------------------------------------------------*/.
 UCLIN .
                     ADD GLOBALZONE /* SETUP ZONE DEF ENTRY - GLOBAL ZONE */
  ADD GLOBALZONE /* SETUP ZONE DEF ENTRY – GLOBAL ZONE */<br>SREL(P004) /* SREL VALUE */<br>OPTIONS(OPTNCP) /* DEFAULT OPTIONS ENTRY FOR NCP */
                       /* DEFAULT OPTIONS ENTRY FOR NCP */
      ZONEINDEX( /* ZONE INDICES */
       (montgt,monzzzzz.TZONE.CSI,TARGET) /* NTuneMON TZONE */
       (mondlib,monzzzzz.DZONE.CSI,DLIB)) . /* NTuneMON DZONE */
  ADD OPTIONS(OPTNCP) /* ADD AN OPTIONS ENTRY
      DSPREFIX(smpe) /* DSN PREFIX FOR SMPTLIB DATA SETS */
      DSSPACE(160,50,100) /* SPACE ALLOC FOR SMPTLIB DATA SETS*/
      NUCID(1) /* MVS ONLY OPERAND */
      PAGELEN(58) /* SETUP SMPOUT PAGELENGTH */<br>PEMAX(8756) /* SET LARGE PEMAX VALUE */
                       /* SET LARGE PEMAX VALUE */
      NOPURGE /* RETAIN ALL SMP DATASETS */
      RETRYDDN(ALL) . /* RETRY ALL COMPRESSES */
   ADD UTILITY(IEWL) /* LINKAGE EDITOR UTILITY \star/NAME(IEWL) /* PROGRAM NAME */
      PARM(SIZE=(4096K,64K),LET,LIST,XREF,NCAL). /* PARAMETERS*/
   ADD OPTIONS(OPTNCP)
       LKED(IEWL).
  ADD UTILITY(IEBCOPY) /* COMPRESS UTILITY ENTRY \star/
      NAME(IEBCOPY). /* PROGRAM NAME */
   ADD OPTIONS(OPTNCP) /* CONNECT TO OPTIONS */
      COMP(IEBCOPY). /* COMPRESS INFO NOW HERE */
  ENDUCL .
 SET BDY(montgt) . \frac{1}{2} /* INITIALIZE TARGET ZONE */
```
Figure 30 (Part 1 of 2). JCL to Add Necessary Entries and Utilities to SMP/E CSI Data Sets (Optional)

| UCLIN.                                          |                                                         |          |
|-------------------------------------------------|---------------------------------------------------------|----------|
|                                                 | ADD TARGETZONE(montgt) $/*$ SETUP ZONE DEFINITION ENTRY | $\star$  |
| SREL(P004) /* SREL VALUE                        |                                                         | $\star$  |
|                                                 | RELATED(mondlib) /* RELATED DLIB ZONE NAME              | $\star$  |
|                                                 | OPTIONS (OPTNCP) . /* ADD AN OPTIONS ENTRY              | $\star/$ |
| ENDUCL.                                         |                                                         |          |
| $SET BDY (mondlib)$ . $/* INITIALIZE DLIB ZONE$ |                                                         | $\star/$ |
| UCLIN.                                          |                                                         |          |
|                                                 | ADD DLIBZONE(mondlib) /* SETUP ZONE DEFINITION ENTRY    | $\star$  |
| SREL(P004)                                      | /* SREL VALUE                                           | $\star$  |
|                                                 | RELATED(montgt) /* RELATED TARGET ZONE NAME             | $\star$  |
|                                                 | OPTIONS (OPTNCP). /* ADD AN OPTIONS ENTRY               | $\star/$ |
| ENDUCL.                                         |                                                         |          |
| SET BDY(GLOBAL).                                | $/*$ GO BACK TO GLOBAL ZONE                             | $\star/$ |
| LIST ALLZONES .                                 | /* VERIFY CSI INITIALIZATION                            | $\star/$ |
| $11*$                                           |                                                         |          |

Figure 30 (Part 2 of 2). JCL to Add Necessary Entries and Utilities to SMP/E CSI Data Sets (Optional)

#### **Expected Return Codes and Messages:**

CSIOPTS job ends with return code equal zero (RC=0).

#### **6.1.9 Create DDDEF Entries**

Edit and submit sample job DDDEF to create DDDEF entries for all of the SMP/E libraries for NTuneMON V2R5 MVS. Note that the SMP/E control data sets are included in the sample DDDEF job. If you are using an existing SMP/E environment, all of the DDDEFs for SMP/E data sets will cause the job to end with a non-zero return code. If you install NTuneMON into the same CSI as NCP, the DDDEF for SNCPMOD1 and ANCPMOD1 will cause a non-zero return code. See Figure 31 on page 30 for the JCL to create DDDEF entries.

```
//DDDEF JOB (account info),'pgmrs name',MSGLEVEL=(1,1)
//**
//*********************************************************/
//* ADD THE SMP LIBRARY DD NAMES TO THE GLOBAL ZONE *///*********************************************************/
//GZONE EXEC PGM=GIMSMP,PARM='DATE=U',REGION=4096K,
// TIME=1440
          DD SYSOUT=A
//SYSPRINT DD SYSOUT=A
//SMPLOG DD DSN=monzzzzz.SMPLOG,DISP=SHR
//SMPPTS DD DSN=monzzzzz.SMPPTS,DISP=SHR
//SMPCSI DD DSN=monzzzzz.GLOBAL.CSI,DISP=SHR
//SMPCNTL DD *
 SET BDY(GLOBAL) .
  UCLIN .
  ADD DDDEF(SMPOUT) SYSOUT(A).
 ADD DDDEF(SYSPRINT) SYSOUT(A).
 ADD DDDEF(SYSUT1) UNIT(SYSDA) SPACE(15,5) CYL .
 ADD DDDEF(SYSUT2) UNIT(SYSDA) SPACE(15,5) CYL .
 ADD DDDEF(SYSUT3) UNIT(SYSDA) SPACE(15,5) CYL .
 ADD DDDEF(SYSUT4) UNIT(SYSDA) SPACE(15,5) CYL .
 ADD DDDEF(SMPWRK1) UNIT(SYSDA) SPACE(2,1) DIR(5) DELETE
               BLK(8800).
  ADD DDDEF(SMPWRK2) UNIT(SYSDA) SPACE(2,1) DIR(5) DELETE
               BLK(8800).
  ADD DDDEF(SMPWRK3) UNIT(SYSDA) SPACE(2,1) DIR(20) DELETE
               BLK(3200).
  ADD DDDEF(SMPWRK4) UNIT(SYSDA) SPACE(2,1) DIR(5) DELETE
               BLK(3200).
  ADD DDDEF(SMPWRK6) UNIT(SYSDA) SPACE(9,1) DIR(500) DELETE
  BLK(8800).<br>ADD DDDEF(SMPLOG) DAT
                     DATASET(monzzzzz.SMPLOG) VOLUME(xxxxxx)
              UNIT(SYSDA) MOD .
   ADD DDDEF(SMPHOLD) DATASET(monzzzzz.SMPHOLD) VOLUME(xxxxxx)
              UNIT(SYSDA) MOD .
   ADD DDDEF(SMPMTS) DATASET(monzzzzz.SMPMTS) VOLUME(xxxxxx)
              UNIT(SYSDA) SHR .
   ADD DDDEF(SMPPTS) DATASET(monzzzzz.SMPPTS) VOLUME(xxxxxx)
              UNIT(SYSDA) SHR .
   ADD DDDEF(SMPSCDS) DATASET(monzzzzz.SMPSCDS) VOLUME(xxxxxx)
              UNIT(SYSDA) SHR .
   ADD DDDEF(SMPSTS) DATASET(monzzzzz.SMPSTS) VOLUME(xxxxxx)
              UNIT(SYSDA) SHR .
   ENDUCL .
//**
```
Figure 31 (Part 1 of 5). JCL to Create DDDEF Entries

```
//*********************************************************/
//* ADD THE NEW 'DISTRIBUTION' LIBRARY DD NAMES TO */
\frac{1}{*} THE DISTRIBUTION ZONE.
//*********************************************************/
//DZONE EXEC PGM=GIMSMP,PARM='DATE=U',REGION=4096K,
// TIME=1440
//SMPOUT DD SYSOUT=A
//SYSPRINT DD SYSOUT=A
//SMPLOG DD DSN=monzzzzz.SMPLOG,DISP=SHR
//SMPPTS DD DSN=monzzzzz.SMPPTS,DISP=SHR
//SMPCSI DD DSN=monzzzzz.GLOBAL.CSI,DISP=SHR
//SMPCNTL DD *
 SET BDY(mondlib).
  UCLIN .
 ADD DDDEF(AATULST1) DATASET(monzzzzz.AATULST1)
                     VOLUME(xxxxxx) UNIT(SYSDA) SHR .
 ADD DDDEF(AATUPNL1) DATASET(monzzzzz.AATUPNL1)
                     VOLUME(xxxxxx) UNIT(SYSDA) SHR .
 ADD DDDEF(AATUSAMP) DATASET(monzzzzz.AATUSAMP)
                     VOLUME(xxxxxx) UNIT(SYSDA) SHR .
 ADD DDDEF(AATFMOD1) DATASET(monzzzzz.AATFMOD1)
                     VOLUME(xxxxxx) UNIT(SYSDA) SHR .
 ADD DDDEF(AATFSAMP) DATASET(monzzzzz.AATFSAMP)
                     VOLUME(xxxxxx) UNIT(SYSDA) SHR .
 ADD DDDEF(ANCPMOD1) DATASET(monzzzzz.ANCPMOD1)
                     VOLUME(xxxxxx) UNIT(SYSDA) SHR .
  ADD DDDEF(SMPOUT) SYSOUT(A).
 ADD DDDEF(SYSPRINT) SYSOUT(A).
 ADD DDDEF(SYSUT1) UNIT(SYSDA) SPACE(15,5) CYL .
 ADD DDDEF(SYSUT2) UNIT(SYSDA) SPACE(15,5) CYL .
 ADD DDDEF(SYSUT3) UNIT(SYSDA) SPACE(15,5) CYL.<br>ADD DDDEF(SYSUT4) UNIT(SYSDA) SPACE(15,5) CYL.
                     UNIT(SYSDA) SPACE(15,5) CYL.
```
Figure 31 (Part 2 of 5). JCL to Create DDDEF Entries

![](_page_39_Figure_0.jpeg)

Figure 31 (Part 3 of 5). JCL to Create DDDEF Entries

```
//*********************************************************/
//* ADD THE NEW 'DISTRIBUTION' LIBRARY AND 'TARGET' */
//* LIBRARY DD NAMES TO THE TARGET ZONE. */
//*********************************************************/
//TZONE EXEC PGM=GIMSMP,PARM='DATE=U',REGION=4096K,
// TIME=1440
//SMPOUT DD SYSOUT=A
//SYSPRINT DD SYSOUT=A
//SMPLOG DD DSN=monzzzzz.SMPLOG,DISP=SHR
//SMPPTS DD DSN=monzzzzz.SMPPTS,DISP=SHR
//SMPCSI DD DSN=monzzzzz.GLOBAL.CSI,DISP=SHR
//SMPCNTL DD *
 SET BDY(montgt) .
  UCLIN .
 ADD DDDEF(AATULST1) DATASET(monzzzzz.AATULST1)
                     VOLUME(xxxxxx) UNIT(SYSDA) SHR .
 ADD DDDEF(AATUPNL1) DATASET(monzzzzz.AATUPNL1)
                     VOLUME(xxxxxx) UNIT(SYSDA) SHR .
 ADD DDDEF(AATUSAMP) DATASET(monzzzzz.AATUSAMP)
                     VOLUME(xxxxxx) UNIT(SYSDA) SHR .
 ADD DDDEF(AATFMOD1) DATASET(monzzzzz.AATFMOD1)
                     VOLUME(xxxxxx) UNIT(SYSDA) SHR .
 ADD DDDEF(AATFSAMP) DATASET(monzzzzz.AATFSAMP)
                     VOLUME(xxxxxx) UNIT(SYSDA) SHR .
 ADD DDDEF(ANCPMOD1) DATASET(monzzzzz.ANCPMOD1)
                     VOLUME(xxxxxx) UNIT(SYSDA) SHR .
 ADD DDDEF(SATULST1) DATASET(monzzzzz.SATULST1)
                     VOLUME(xxxxxx) UNIT(SYSDA) SHR .
 ADD DDDEF(SATUPNL1) DATASET(monzzzzz.SATUPNL1)
                     VOLUME(xxxxxx) UNIT(SYSDA) SHR .
 ADD DDDEF(SATFMOD1) DATASET(monzzzzz.SATFMOD1)
                     VOLUME(xxxxxx) UNIT(SYSDA) SHR .
 ADD DDDEF(SNCPMOD1) DATASET(monzzzzz.SNCPMOD1)
                     VOLUME(xxxxxx) UNIT(SYSDA) SHR.<br>SYSOUT(A).
 ADD DDDEF(SMPOUT)
 ADD DDDEF(SYSPRINT) SYSOUT(A).
 ADD DDDEF(SYSUT1) UNIT(SYSDA) SPACE(15,5) CYL .
 ADD DDDEF(SYSUT2) UNIT(SYSDA) SPACE(15,5) CYL .
 ADD DDDEF(SYSUT3) UNIT(SYSDA) SPACE(15,5) CYL .
 ADD DDDEF(SYSUT4) UNIT(SYSDA) SPACE(15,5) CYL .
```
Figure 31 (Part 4 of 5). JCL to Create DDDEF Entries

```
ADD DDDEF(SMPWRK1) UNIT(SYSDA) SPACE(2,1) DIR(5) DELETE
               BLK(8800).
 ADD DDDEF(SMPWRK2) UNIT(SYSDA) SPACE(2,1) DIR(5) DELETE
               BLK(8800).
 ADD DDDEF(SMPWRK3) UNIT(SYSDA) SPACE(2,1) DIR(20) DELETE
               BLK(3200).
 ADD DDDEF(SMPWRK4) UNIT(SYSDA) SPACE(2,1) DIR(5) DELETE
               BLK(3200).
 ADD DDDEF(SMPWRK6) UNIT(SYSDA) SPACE(9,1) DIR(500) DELETE
               BLK(8800).
  ADD DDDEF(SMPLOG) DATASET(monzzzzz.SMPLOG) VOLUME(xxxxxx)
              UNIT(SYSDA) MOD .
  ADD DDDEF(SMPHOLD) DATASET(monzzzzz.SMPHOLD) VOLUME(xxxxxx)
              UNIT(SYSDA) MOD .
  ADD DDDEF(SMPMTS) DATASET(monzzzzz.SMPMTS) VOLUME(xxxxxx)
              UNIT(SYSDA) SHR .
  ADD DDDEF(SMPPTS) DATASET(monzzzzz.SMPPTS) VOLUME(xxxxxx)
              UNIT(SYSDA) SHR .
  ADD DDDEF(SMPSCDS) DATASET(monzzzzz.SMPSCDS) VOLUME(xxxxxx)
              UNIT(SYSDA) SHR .
  ADD DDDEF(SMPSTS) DATASET(monzzzzz.SMPSTS) VOLUME(xxxxxx)
              UNIT(SYSDA) SHR .
  ADD DDDEF(SYSLIB) CONCAT(SMPMTS).
  ENDUCL .
//*
```
Figure 31 (Part 5 of 5). JCL to Create DDDEF Entries

#### **Expected Return Codes and Messages:**

DDDEF job ends with return code equal zero (RC=0). If any of the DDDEF entries already exist, the DDDEF job will end with a return code of 8 (RC=8). Check the output to determine the cause of the non-zero return code.

### **6.1.10 Perform SMP/E RECEIVE**

Edit and submit sample job MONREC to perform the SMP/E RECEIVE for NTuneMON V2R5 MVS. See Figure 32 for the JCL to receive the data from the product tape.

```
//MONREC JOB (account info),'pgmrs name',MSGLEVEL=(1,1)
//**
//* RECEIVE THE DATA FROM THE PRODUCT TAPE
//**
//RECV EXEC PGM=GIMSMP,PARM='DATE=U',REGION=4096K,
             TIME=1440
//SMPOUT DD SYSOUT=A
//SYSPRINT DD SYSOUT=A
//SMPCSI DD DSN=monzzzzz.GLOBAL.CSI,DISP=SHR
//SMPTLIB DD UNIT=SYSDA,DISP=OLD,VOL=SER=xxxxxx
//SMPPTFIN DD UNIT=tape,DISP=OLD,VOL=SER=RA2502,
// LABEL=(,SL),DSN=SMPMCS
//SMPCNTL DD *
  SET BDY(GLOBAL) .
 RECEIVE SELECT(HRA2502) SYSMODS LIST .
//*
```
Figure 32. JCL to Perform SMP/E RECEIVE

**Note:** If you obtained NTuneMON V2R5 MVS as part of a CBPDO, you can use the RCVPDO job found in the CBPDO RIMLIB data set to RECEIVE the NTuneMON V2R5 MVS FMIDs as well as any service, HOLDDATA, or preventive service planning (PSP) information included on the CBPDO tape. For more information, refer to the documentation included with the CBPDO.

#### **Expected Return Codes and Messages:**

MONREC job ends with return code equal zero (RC=0).

#### **6.1.11 Perform SMP/E APPLY CHECK**

Edit and submit sample job MONAPCK to perform an SMP/E APPLY CHECK for NTuneMON V2R5 MVS. See Figure 33 for the JCL to perform SMP/E APPLY CHECK.

```
//MONAPCK JOB (account info),'pgmrs name',MSGLEVEL=(1,1)
//**
//* BEFORE ACTUALLY UPDATING THE TARGET LIBRARIES CHECK FOR
//* ERRORS, THE LIBRARIES AFFECTED, AND ANY SYSMODS THAT WOULD
//* BE REGRESSED
//**
//APPCK EXEC PGM=GIMSMP,PARM='DATE=U',REGION=4096K,
// TIME=1440
//SMPCSI DD DSN=monzzzzz.GLOBAL.CSI,DISP=SHR
//SMPCNTL DD *
   SET BDY(montgt) .
  APPLY SELECT(HRA2502) CHECK .
//*
```
Figure 33. JCL to Perform SMP/E APPLY CHECK

#### **Expected Return Codes and Messages:**

MONAPCK job ends with return code equal zero (RC=0).

### **6.1.12 Perform SMP/E APPLY**

Edit and submit sample job MONAPP to perform an SMP/E APPLY for NTuneMON V2R5 MVS. See Figure 34 for the JCL to perform SMP/E APPLY.

```
//MONAPP JOB (account info),'pgmrs name',MSGLEVEL=(1,1)
//**
//* UPDATE THE TARGET LIBRARIES
//**
//APPLY EXEC PGM=GIMSMP,PARM='DATE=U',REGION=4096K,
              // TIME=1440
//SMPCSI DD DSN=monzzzzz.GLOBAL.CSI,DISP=SHR
//SMPCNTL DD *
  SET BDY(montgt) .
 APPLY SELECT(HRA2502).
1/*
```
Figure 34. JCL to Perform SMP/E APPLY

#### **Expected Return Codes and Messages:**

MONAPP job ends with return code equal zero (RC=0).

### **6.1.13 Perform SMP/E ACCEPT CHECK**

Edit and submit sample job MONACCK to perform an SMP/E ACCEPT CHECK for NTuneMON V2R5 MVS. See Figure 35 for the JCL to perform ACCEPT CHECK.

```
//MONACCK JOB (account info),'pgmrs name',MSGLEVEL=(1,1)
//**
//* BEFORE ACTUALLY UPDATING THE DISTRIBUTION LIBRARIES CHECK FOR
//* ERRORS, THE LIBRARIES AFFECTED, AND ANY SYSMODS THAT WOULD
//* BE REGRESSED
//**
//ACCCK EXEC PGM=GIMSMP,PARM='DATE=U',REGION=4096K,
// TIME=1440
          DD DSN=monzzzzz.GLOBAL.CSI,DISP=SHR
//SMPCNTL DD *
 SET BDY(mondlib) .
 ACCEPT SELECT(HRA2502) CHECK .
1/*
```
Figure 35. JCL to Perform SMP/E ACCEPT CHECK

#### **Expected Return Codes and Messages:**

MONACCK job ends with return code equal zero (RC=0).

### **6.1.14 Perform SMP/E ACCEPT**

Edit and submit sample job MONACC to perform an SMP/E ACCEPT for NTuneMON V2R5 MVS. See Figure 36 for the JCL to update the distribution library.

Before using SMP/E to load new distribution libraries, it is recommended that you set the ACCJCLIN indicator in the distribution zone. This will cause entries produced from JCLIN to be saved in the distribution zone whenever a SYSMOD containing inline JCLIN is ACCEPTed. For more information on the ACCJCLIN indicator, see the description of inline JCLIN in the SMP/E manuals.

```
//MONACC JOB (account info),'pgmrs name',MSGLEVEL=(1,1)
//**
//* UPDATE THE DISTRIBUTION LIBRARIES
//**
           EXEC PGM=GIMSMP, PARM='DATE=U', REGION=4096K,
// TIME=1440<br>//SMPCSI DD DSN=m
           DD DSN=monzzzzz.GLOBAL.CSI,DISP=SHR
//SMPCNTL DD *
  SET BDY(mondlib).
 ACCEPT SELECT(HRA2502) .
//*
```
Figure 36. JCL to Perform SMP/E ACCEPT

#### **Expected Return Codes and Messages:**

MONACC job ends with return code equal zero (RC=0).

### **6.1.15 Rejecting SMPTLIBs (Optional)**

If you kept the NOPURGE option in the sample CSIOPTS JCL (shown in Figure 30 on page 28), you can reject the SMPTLIBs using the JCL shown in Figure 37 on page 39.

//MONREJ JOB (account info),'pgmrs name',MSGLEVEL=(1,1) //\*\* //\*\*\*\*\*\*\*\*\*\*\*\*\*\*\*\*\*\*\*\*\*\*\*\*\*\*\*\*\*\*\*\*\*\*\*\*\*\*\*\*\*\*\*\*\*\*\*\*\*\*\*\*\*\*\*\*  $//*$  \*\* //\* THE SMP/E REJECT JOB WILL DELETE SOME OF THE \*\*  $//*$  CSI ENTRIES FROM THE SMPTLIB DATA SETS. IT DOES  $**$ //\* NOT DELETE NTuneMON V2R4 FROM THE CSI. \*\* \*\*  $//*$  \*\*  $//*$  THIS JOB WILL DELETE: //\* GLOBAL ZONE SYSMOD ENTRIES \*\* //\* HOLDATA ENTRIES \*\* SMPPTS MCS ENTRIES \*\* //\* ANY ASSOCIATED SMPTLIB ENTRIES \*\*  $//*$  \*\* //\* THIS JOB WILL GENERATE A NONZERO RETURN CODE \*\* //\* IF THE SMPTLIBS HAVE BEEN PURGED FOR HRA2502 \*\* //\* OR ANY ASSOCIATED FEATURE. //\*\*\*\*\*\*\*\*\*\*\*\*\*\*\*\*\*\*\*\*\*\*\*\*\*\*\*\*\*\*\*\*\*\*\*\*\*\*\*\*\*\*\*\*\*\*\*\*\*\*\*\*\*\*\*\* // EXEC PGM=GIMSMP,PARM='DATE=U',REGION=4096K, // TIME=1440 //SMPOUT DD SYSOUT=A //SYSPRINT DD SYSOUT=A //SMPCSI DD DSN=monzzzzz.GLOBAL.CSI,DISP=SHR //SMPCNTL DD \* SET BDY(GLOBAL) . REJECT S(HRA2502) BYPASS(APPLYCHECK,ACCEPTCHECK) .  $//*$ 

Figure 37. JCL to Reject SMP/E Entries and SMPTLIBs (Optional)

#### **Expected Return Codes and Messages:**

MONREJ job ends with return code equal zero (RC=0), unless SMPTLIB data sets have been purged.

#### **6.2 Post-Installation Information**

If a PTF cumulative service tape is included with the order, install the maintenance now.

If PTFs containing replacement modules are being ACCEPTed, SMP/E ACCEPT processing will linkedit/bind the modules into the distribution libraries. During this processing, the Linkage Editor or Binder might issue messages documenting unresolved external references, resulting in a return code of 4 from the ACCEPT step. These messages can be ignored because the distribution libraries are not executable and the unresolved external references will not affect the executable system libraries.

# **Appendix A. Installation Logic**

### **A.1 SMP/E Modification Control Statements**

The SMP/E Modification Control Statements (SMPMCS) for NTuneMON V2R5 MVS are contained in the SMPMCS file on the installation tape. The SMPMCS for each FMID in the product will be loaded to the SMPPTS dataset, with a member name matching the FMID, when the FMID is SMP/E RECEIVEd. You can browse or print these members using TSO/E, ISPF, or IEBGENER (or IEBPTPCH).

This appendix contains a portion of the installation logic for this program.

If you ordered this program as an individual product (not in a CBIPO or CBPDO), the entire set of SMP/E modification control statements (MCS) for the installation can be obtained by printing the first file of the product tape.

Figure 38 provides a portion of the SMP installation logic for NTuneMON V2R5 MVS.

![](_page_48_Picture_107.jpeg)

Figure 38. Installation Logic for NTuneMON V2R5 MVS

You can browse these members using TSO/E or ISPF, or Figure 39 provides a sample job to print the SMPMCS.

```
//MONLOGIC JOB (account info),'pgmrs name',MSGLEVEL=(1,1)
//**
//* PRINT THE SMPMCS FILE FROM THE PRODUCT TAPE
//**
//GENER EXEC PGM=IEBGENER
//SYSPRINT DD SYSOUT=A
//SYSUT1 DD UNIT=tape,DISP=OLD,VOL=SER=RA2502,
// LABEL=(1,SL),DSN=SMPMCS
//SYSUT2 DD SYSOUT=A
//SYSIN DD DUMMY
1/*
```
Figure 39. Job to Print the SMP/E Modification Control Statements

#### **Expected Return Codes and Messages:**

MONLOGIC job ends with return code equal zero (RC=0).

# **Appendix B. APARs Incorporated into This Program**

Following is a list of APARs incorporated into NTuneMON V2R5.

IR37016 IR37042 IR37135 IR37206 IR37340 IR37389 IR37600 IR37622 IR37932 IR37999 IR38060 IR38263

## **Reader's Comments**

#### **Program Directory for NTuneMON V2R5 for MVS**

You may use this form to comment about this document, its organization, or subject matter with the understanding that IBM may use or distribute whatever information you supply in any way it believes appropriate without incurring any obligation to you.

For each of the topics below please indicate your satisfaction level by circling your choice from the rating scale. If a statement does not apply, please circle N.

**RATING SCALE**

![](_page_52_Picture_142.jpeg)

![](_page_52_Picture_143.jpeg)

In what order media was this product received?

![](_page_52_Picture_144.jpeg)

- AC Independent
- **Other**
- 

Is this the first time your organization has installed this product?

![](_page_52_Picture_145.jpeg)

No

Were the people who did the installation experienced with the installation of MVS products?

Yes No

If yes, how many years? \_\_

If you have any comments to make about your ratings above, or any other aspect of the product installation, please list them below:

Please provide the following contact information:

Name and Job Title

**Organization** 

Address

Telephone

Thank you for your participation.

Please give the completed form to your IBM representative (who will forward it to the NTuneMON Development group) or send it to:

Design & Information Development Dept. CGF/Bldg. 656 International Business Machines Corporation PO Box 12195 RESEARCH TRIANGLE PARK NC 27709-9990

**46** NTuneMON V2R5 MVS Program Directory

![](_page_55_Picture_0.jpeg)

Program Number: 5648-141 5801 5802 6200

Printed in U.S.A.

![](_page_55_Picture_3.jpeg)